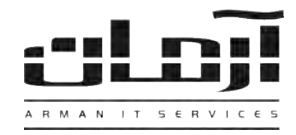

# \_\_\_\_\_\_\_\_\_\_\_\_\_\_\_\_\_\_\_\_\_\_\_\_\_\_\_\_\_\_\_\_\_\_\_\_\_\_\_\_\_\_\_\_\_\_\_\_\_\_\_\_\_\_\_\_\_\_\_\_\_\_\_\_\_\_\_\_\_\_\_\_\_\_\_\_\_\_ **آموزش نصب و راه اندازی سیستم شماره گیر خودکار یا Dialer**

## **قدم اول: نصب مودم Up-Dial بر روی کامپیوتر برای شماره گیری**

برای استفاده از امکان شمارهگیری خودکار نیاز به قطعه سخت افزاری برای شمارهگیری خواهید داشت که به عنوان دستگاه تلفن قابلیتت شمارهگیری را دارا باشد. برخی از دستگاههای مودم برای نصب داخل کیس کامپیوتر طراحی و تولید شده که اغلب در هنگام شمارهگیری دارای صدایی مزاحم میباشند. برخی از کاربران برای حذف صدای این مودمها از مدلهای USB آن که بـدون صـدا مـیباشـد اسـتفاده مینمایند. بعد از نصب مودم، ورودی خط شهری را به ورودی مودم (In) یا (Line) و تلفن را به (Out) یـا (Phone) وصـل نماییـد تـا ارتباط بین مودم و دستگاه تلفن برقرار گردد.

**\* توجه: در صورت استفاده از مودم USB، به دلیل داشتن یک پورت ورودی خط، نیاز به تبدیل 1 به 2 تلفنی خواهید داشت .**

### **قدم دوم: تنظیم و برنامه ریزی سانترال یا دستگاه مرکزی تلفن**

در صورت استفاده از سانترال و گوشی تلفن دیجیتال ، نیاز به برنامهریزی دستگاه سانترال خواهد بود. تنظیمات بخش Phone Parallel بر روی شماره داخلی مورد نظر باید در حالت Enable یا فعال قرار گیرد. برای انجام این کار با کارشناس مربوطه هماهنگ نمایید.

#### **قدم سوم: تنظیم صحیح نرم افزار آرمان**

بعد از نصب مودم روی سیستم بر روی Computer My کلید راست موس را بزنید و از پنجره باز شده بر روی Manage کلیک کنیتد و وارد Manager Device شوید. زیر مجموعه بخش Modems را باز کنید؛ بر روی مودم مورد نظر خود کلید راست موس را بزنید و وارد Properties شوید. سپس وارد زبانه Modem شوید. اولین خط، مقابل کلمه Port نشان دهنده شتماره پتورت معرفتی شتده بته سیستم میباشد. مثال: COM3 آن را به خاطر بسپارید. با کاربری که دسترسی کامل برای تغییرات دارد، وارد نرم افـزار آرمـان شـده از زبانه ابزار و تنظیمات وارد تنظیمات نرم افزار و از پنجره مربوطه وارد زبانه اشخاص شوید و بر روی تنظیمات پورت تماس کلیک کنید. بر روی گزینه جدید کلیک کرده و در قسمت پورت تماس شماره پورتی که به سیستم معرفی شده بود را وارد نمایید. دقت داشته باشید کته این تنظیمات باید بر روی تمام کامپیوترهایی که نیاز به استفاده از این امکان را دارند انجام شود. در صورت تغییر نام سیستمهای کاربران نیاز به تنظیم مجدد خواهد بود.

 **توجه: در صورت استفاده از سیستمهای تلفنی سانترال در قسمت تنظیمات پورت تماس در قسمت "پیش شماره تماس" عدد مربوط به پیش شماره )معموالً 9( و در قسمت "شماره پاسخ" عدد پاسخگویی )معموالً 40( را وارد نمایید.**

#### **قدم چهارم: در صورت استفاده از تلفنهای دیجیتال تهیه تبدیل 1 به 2 تلفنی**

در صورت استفاده از گوشیهای تلفن دیجیتال یا مانیتور دار، نیاز به تهیه یک تبدیل 1 به 2 تلفنی خواهید داشت. بعد از تهیه تبدیل، آن را به پورت ورودی مودم نصب شده بر روی سیستم وصل کرده و خط داخلی مورد نظر را به یکی از ورودیهای تبدیل متصل نمایید. حاال با یک سیم تلفن دیگر، تلفن را به ورودی دیگر تبدیل 1 به 2 وصل نمایید. در صورت وصل نبودن تلفن، تبدیل را بررسی نمایید.